# **ИНФОРМАЦИОННАЯ СИСТЕМА ООО «КОРБАЙТ»**

# **КОРБАЙТ Управление Автопарком конфигурация для**

# **1С:Предприятие 8**

# **Документация, содержащая информацию, необходимую для эксплуатации экземпляра программного обеспечения, предоставленного для проведения экспертной проверки**

# **Содержание**

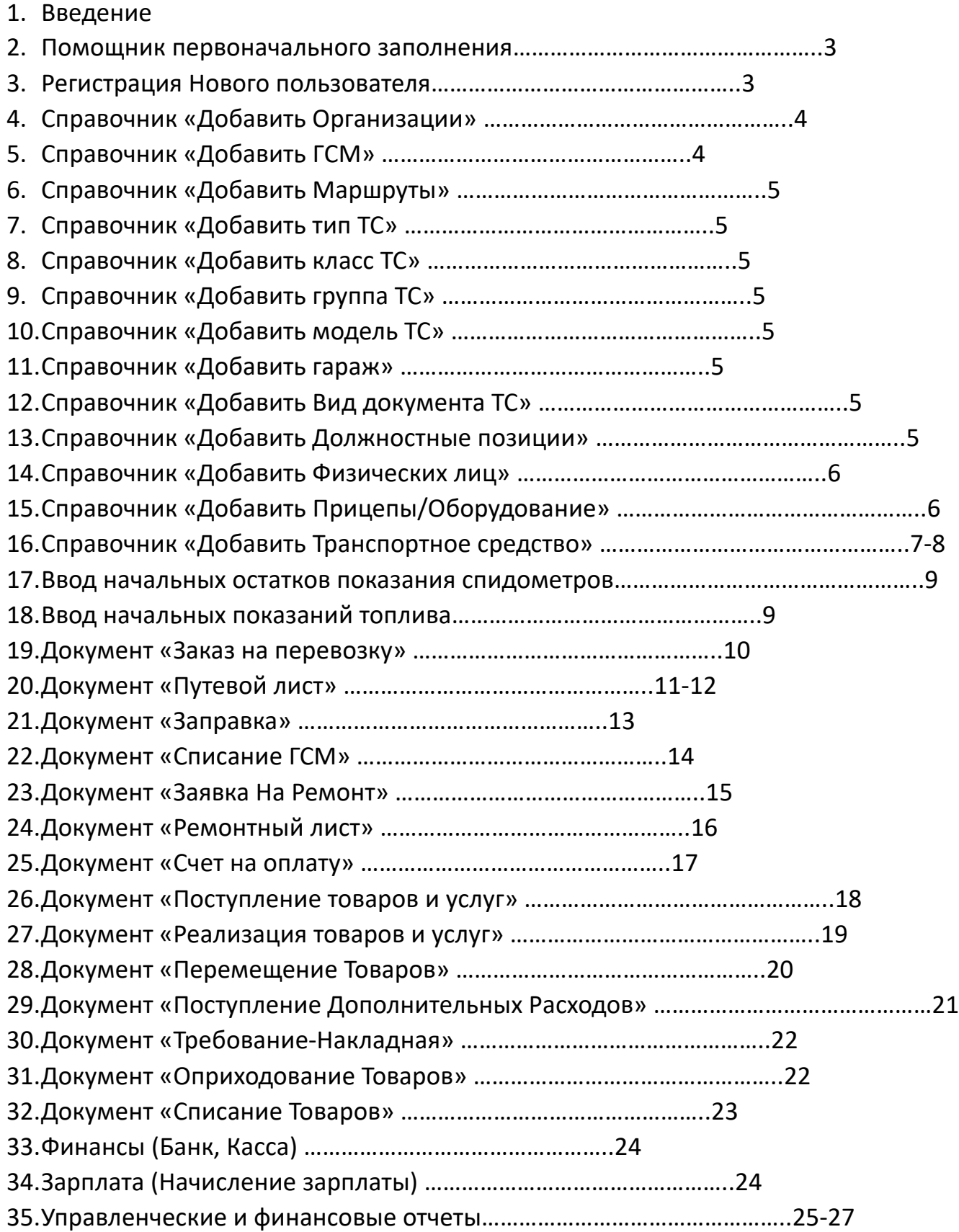

#### **Помощник первоначального заполнения**

Администрирование – Помощник первоначального заполнения

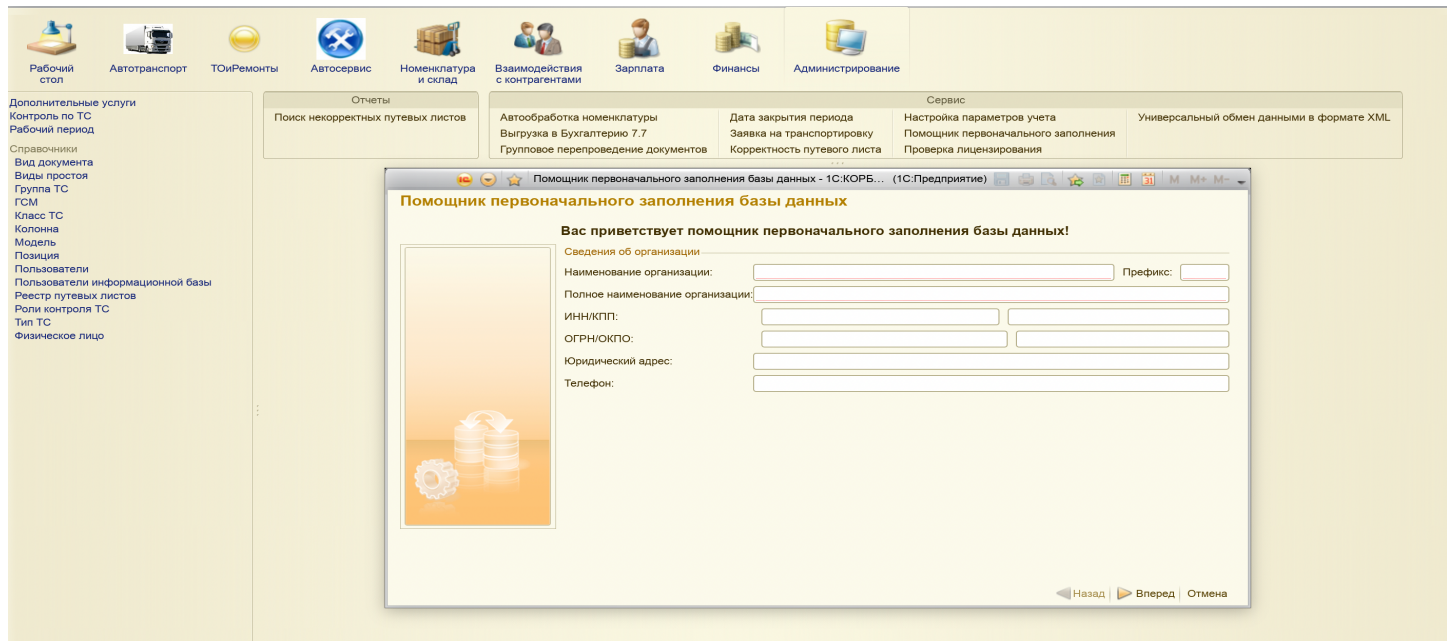

1-й шаг: заполняются сведения о организации

2-й шаг: добавляются Пользователи информационной базы, обязательно добавить Администратора с полными правами

3-й шаг: заполняются основные параметры автозаполнения при создании карточки транспортного средства, Путевого листа и дата закрытия периода

#### **Регистрация Нового пользователя**

Администрирование – Справочники - Пользователи

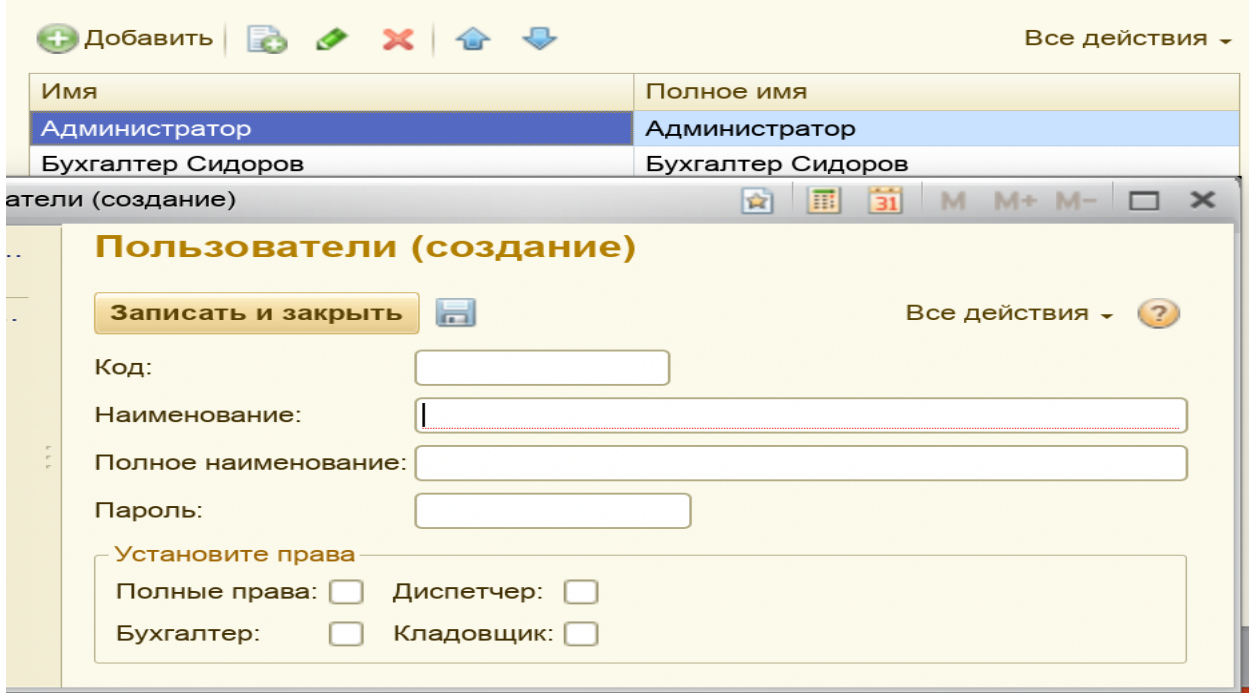

Кнопка добавить – заполняется (Наименование, Полное Наименование, Пароль) пользователя и права – далее кнопка «записать и закрыть»

# **Справочник «Добавить Организации»**

# Автотранспорт – Организации - Создать

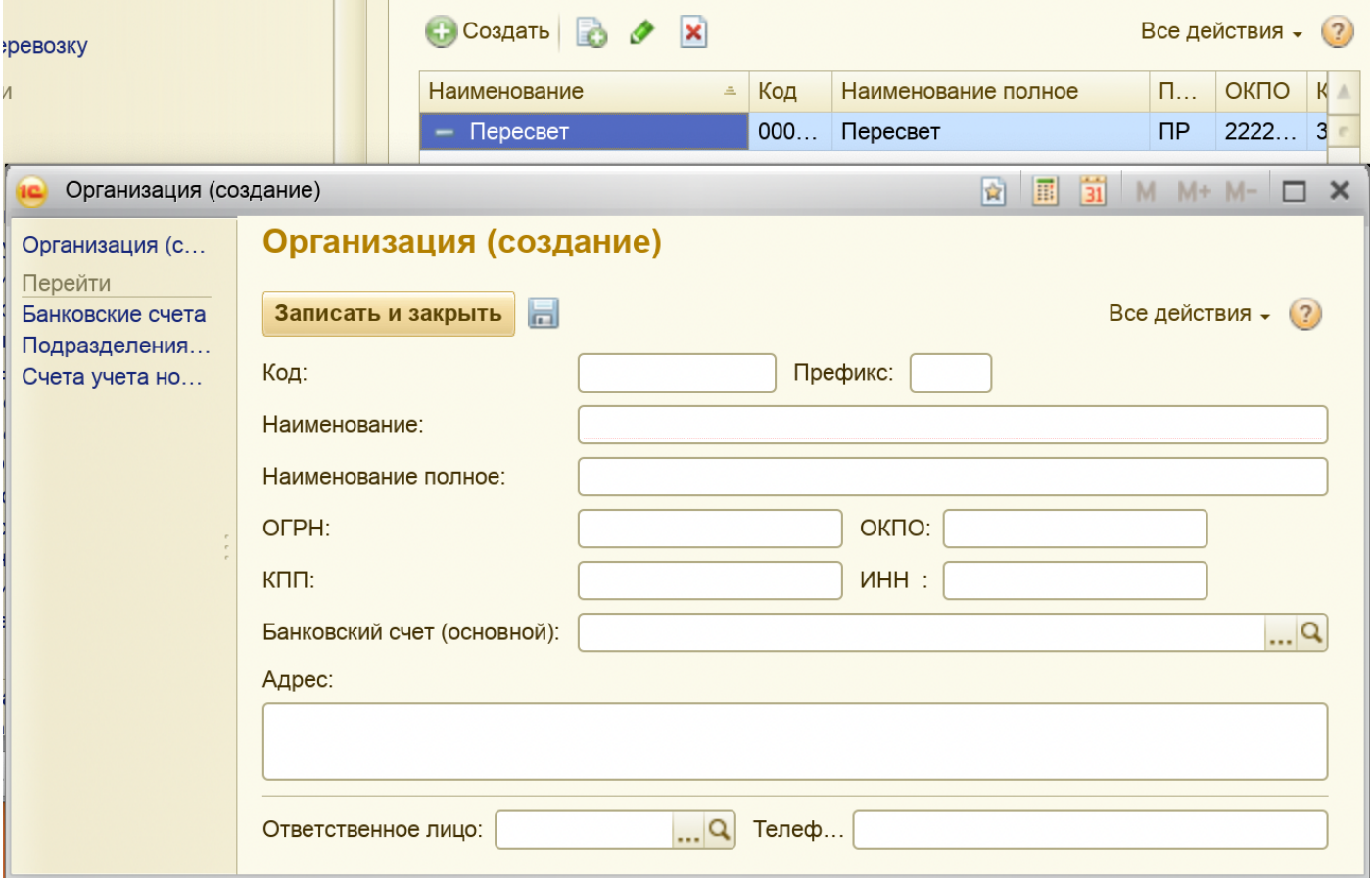

1-й шаг – заполняются сведения по организации

- 2-й шаг закладка Банковские счета заполняются счет организации
- 3-й шаг закладка Подразделения Организации заполняются Подразделения
- 4-й шаг закладка Счета учета номенклатуры заполняются бухгалтерские счета

#### **Справочник «Добавить ГСМ»**

Администрирование – Справочники – ГСМ

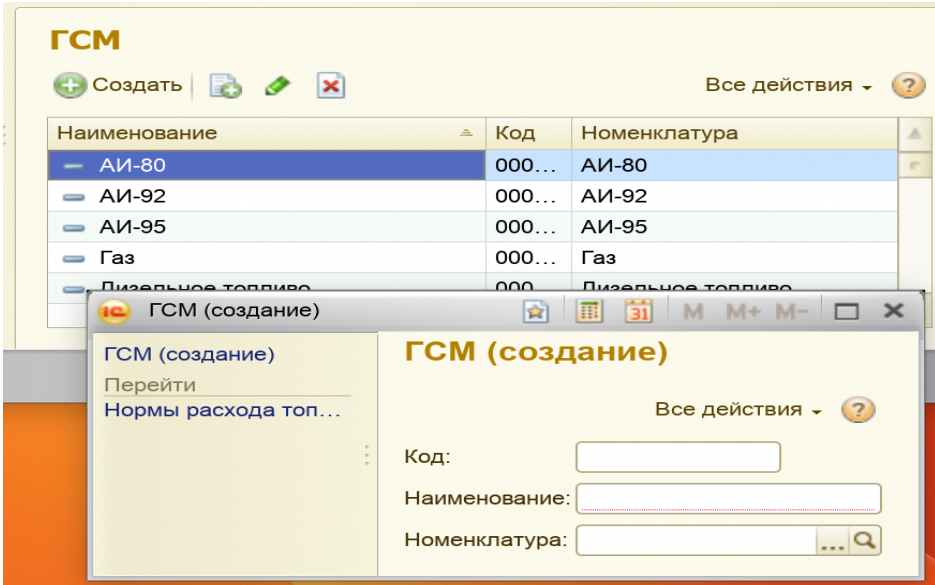

Заполняет Наименование и связанная Номенклатура

### **Справочник «Добавить Маршруты»**

Автотранспорт – Задания – Добавить

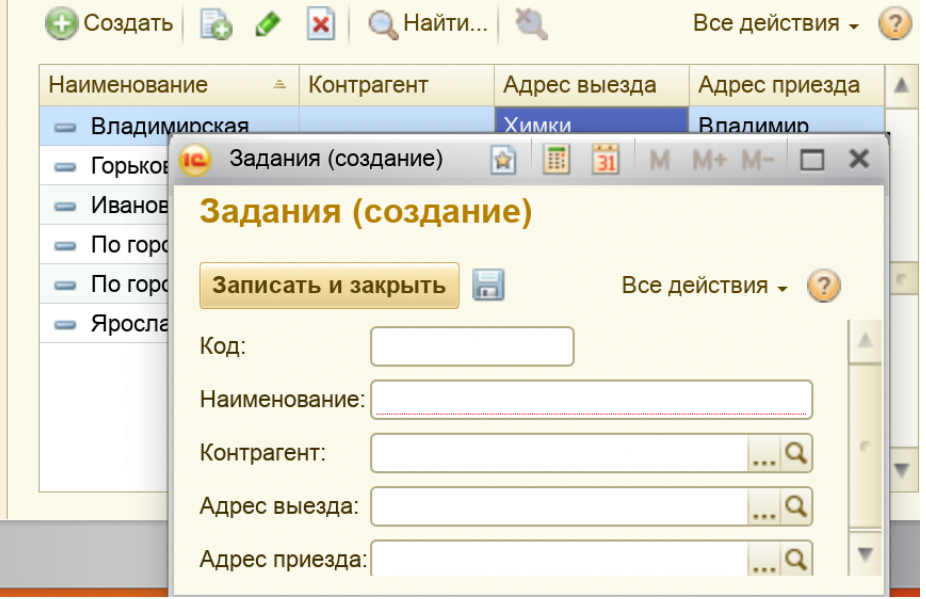

Заполняется Наименование Маршрута, Контрагент, Адрес выезда и Адрес приезда

**Создание классификации структуры транспортного средства: Справочник «Добавить тип ТС» Справочник «Добавить класс ТС» Справочник «Добавить группа ТС»**

Создаются на вкладке Администрирование-Справочники Заполняется Наименование

# **Справочник «Добавить модель ТС»**

Создаются на вкладке Администрирование-Справочники - Модель

#### Заполняется Наименование

#### **Справочник «Добавить гараж»**

Создаются на вкладке Автотранспорт - Справочники Заполняется Наименование

#### **Справочник «Добавить Вид документа ТС»**

Создаются на вкладке Администрирование-Справочники Заполняется Наименование

#### **Справочник «Добавить Должностные позиции»**

Создаются на вкладке Администрирование-Справочники - Позиция Заполняется Наименование

#### **Справочник «Добавить Физических лиц»**

Создаются на вкладке Автотранспорт - Справочники

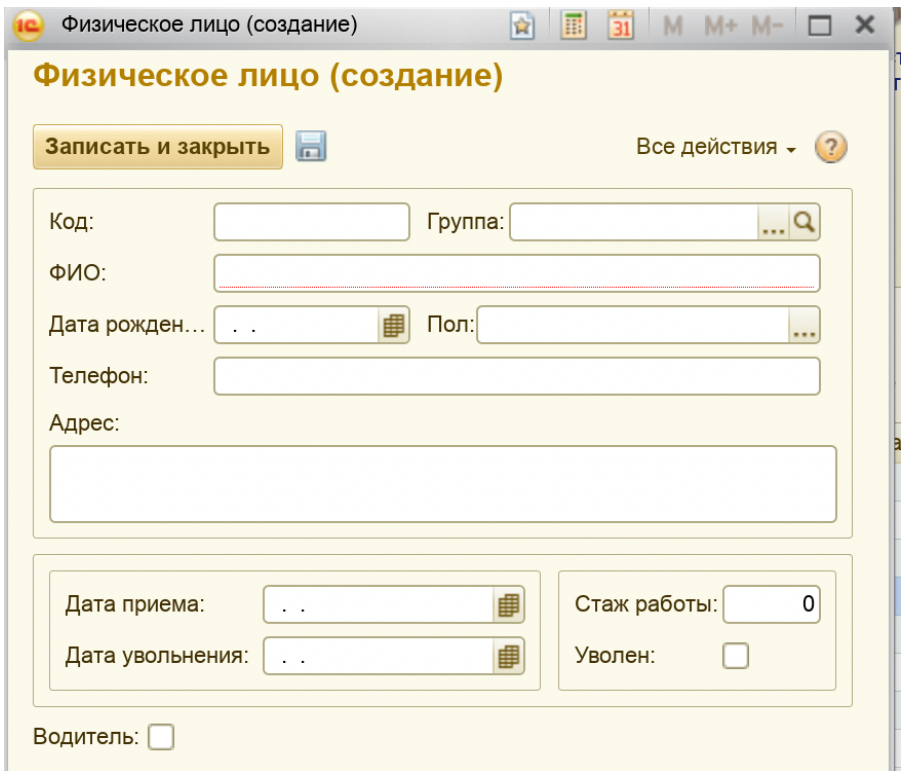

Заполняется Группа, ФИО, Дата рождения, Пол, Телефон, Адрес проживания, Дата приема, Дата увольнения, Стаж работы, Признак увольнения, Признак Водителя

### **Справочник «Добавить Прицепы/Оборудование»**

Создаются на вкладке Автотранспорт - Справочники Заполняется Наименование, государственный номер, гаражный номер

# **Справочник «Добавить Транспортное средство»**

# Создаются на вкладке Автотранспорт – Справочники – Транспортное средство

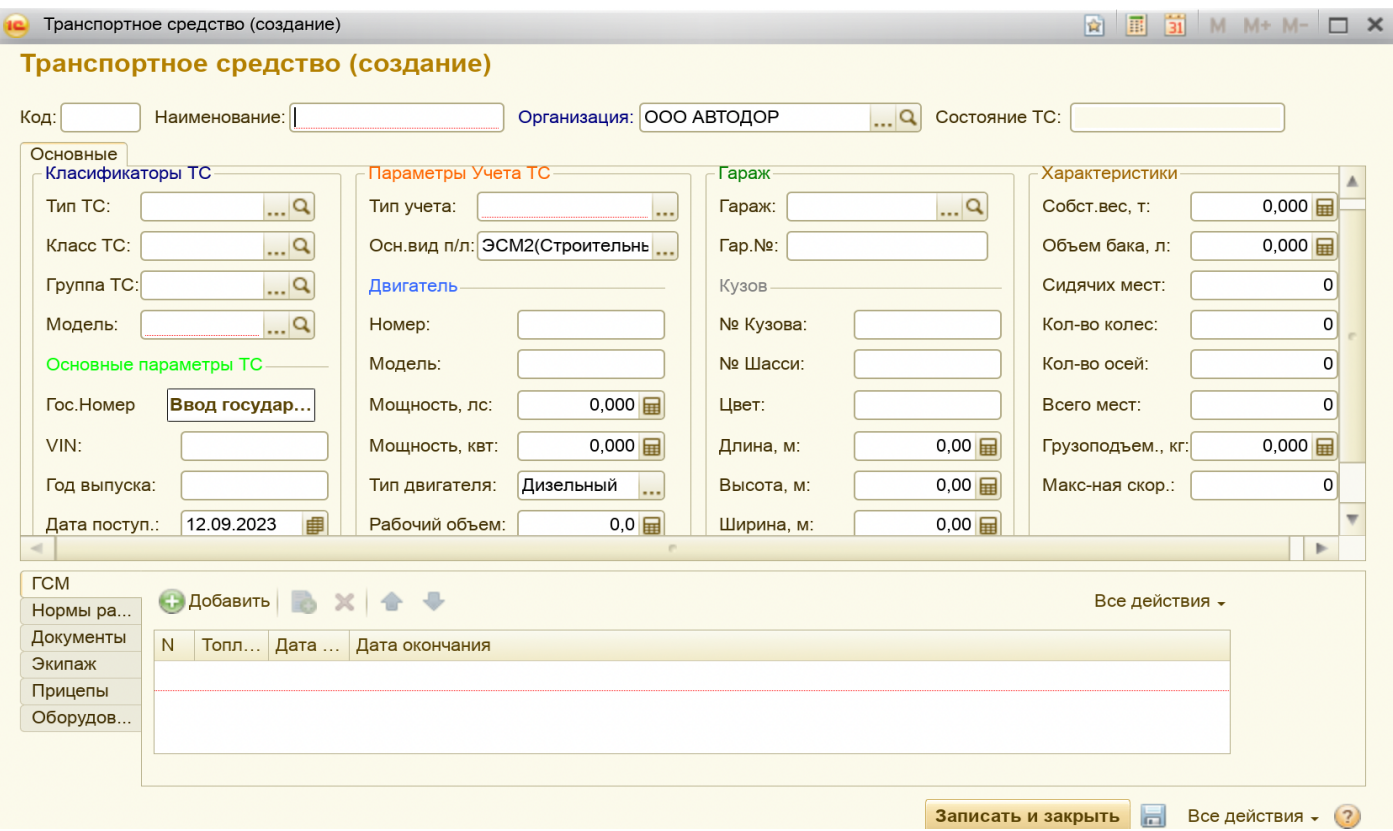

*Заполняются обязательные поля на основной вкладе:*

- Модель, Тип учета (спидометр, счетчик), Государственный номер (Вид: Стандартный, Не стандартный и Строковый)

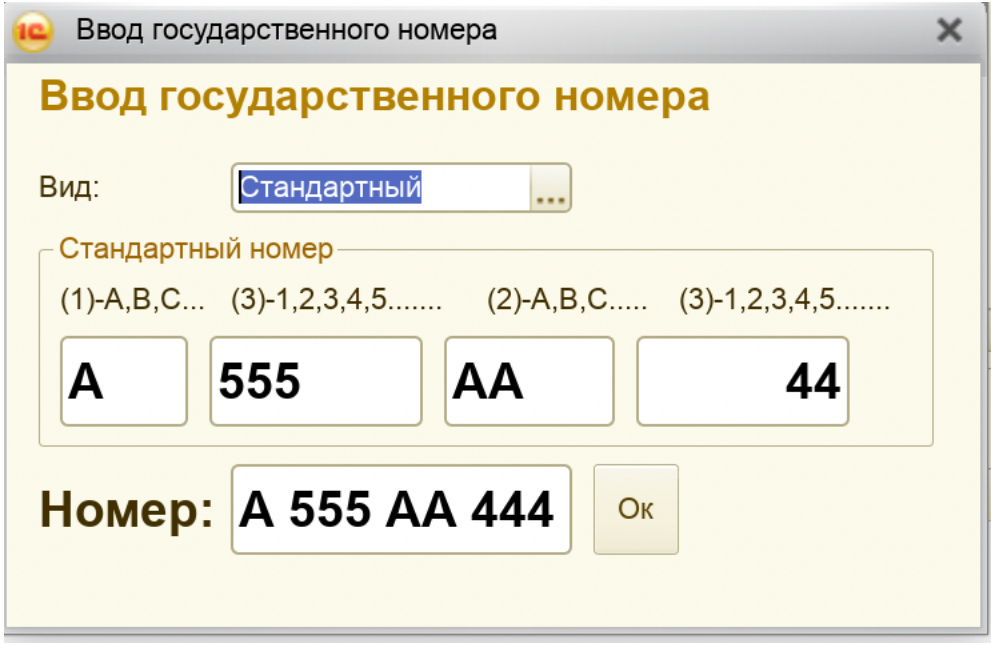

Наименование при записи формируется автоматически

*На закладке ГСМ* – обязательно к заполнению указание используемого топлива:

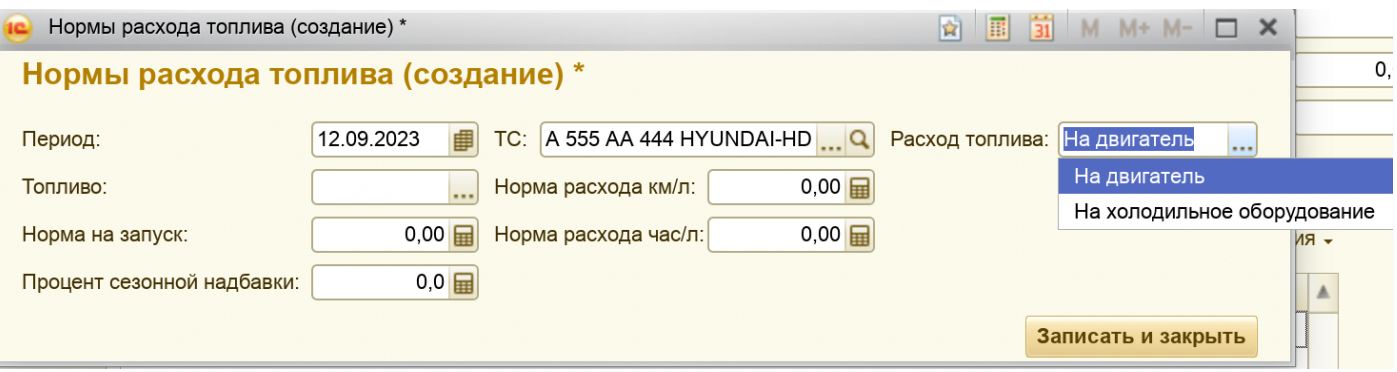

*На закладке Нормы расхода топлива – заполнить расход топлива на двигатель и доп. оборудование*

#### **Ввод начальных остатков показания спидометров**

Создается на вкладке Номенклатура и склад – Ввод показания спидометра Документ служит для ввода начальных показаний спидометра (Заполняется список ТС и спидометр)

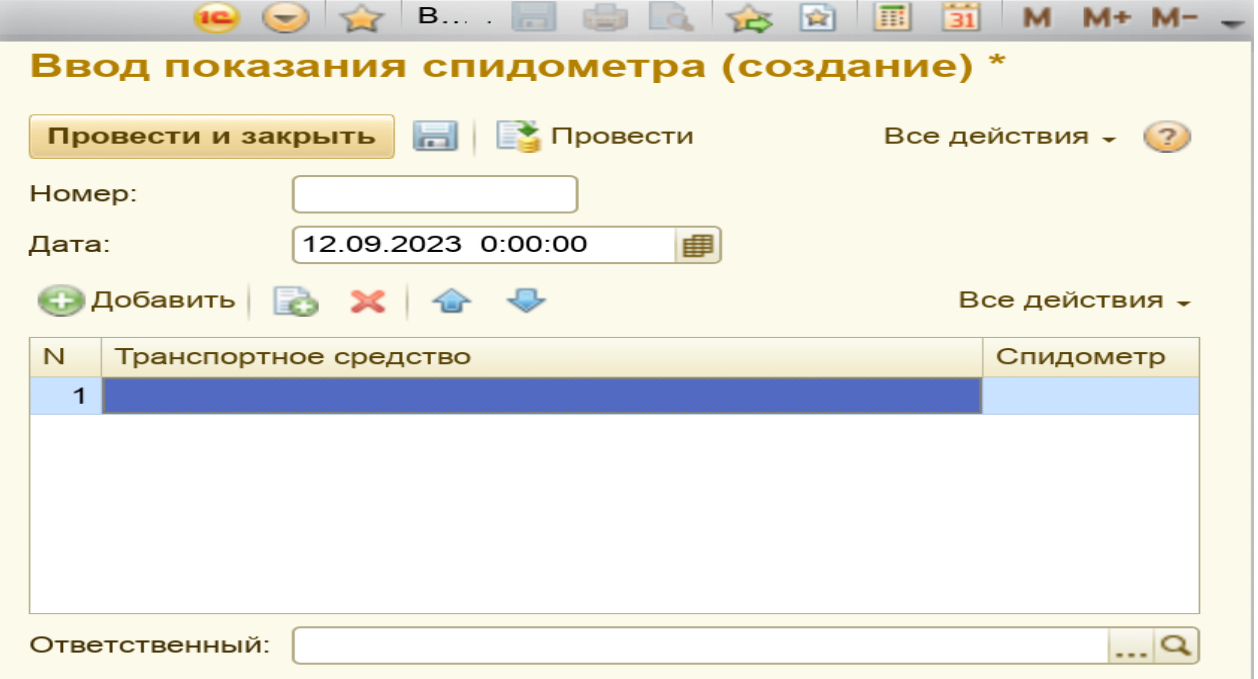

#### **Ввод начальных показаний топлива**

Создается на вкладке Номенклатура и склад – Ввод остатка топлива

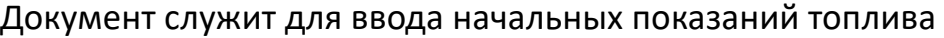

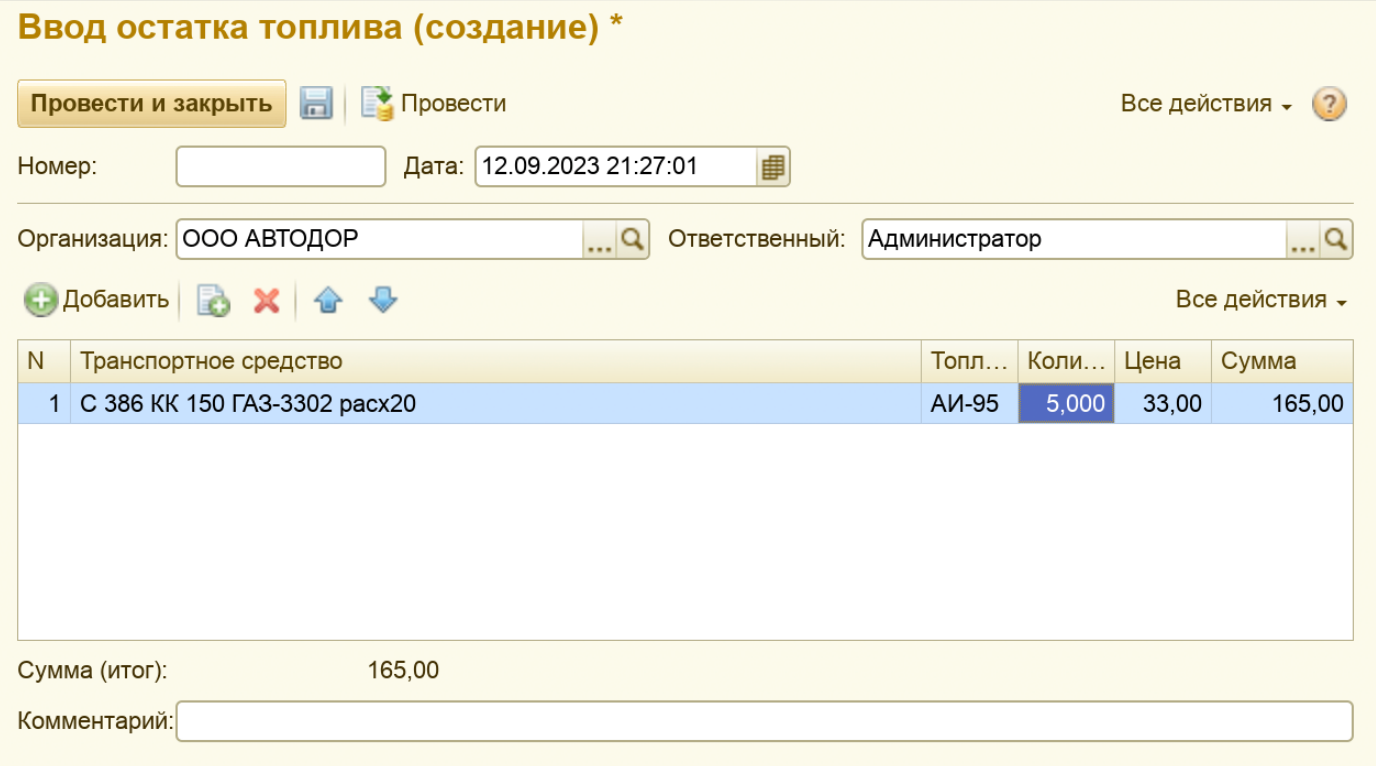

Заполняется Транспортное средство, топливо и остаток топлива (цена заполняется автоматически, сумма рассчитывается автоматически)

#### **Документ «Заказ на перевозку»**

# Создается на вкладке Автотранспорт – Заказ на перевозку

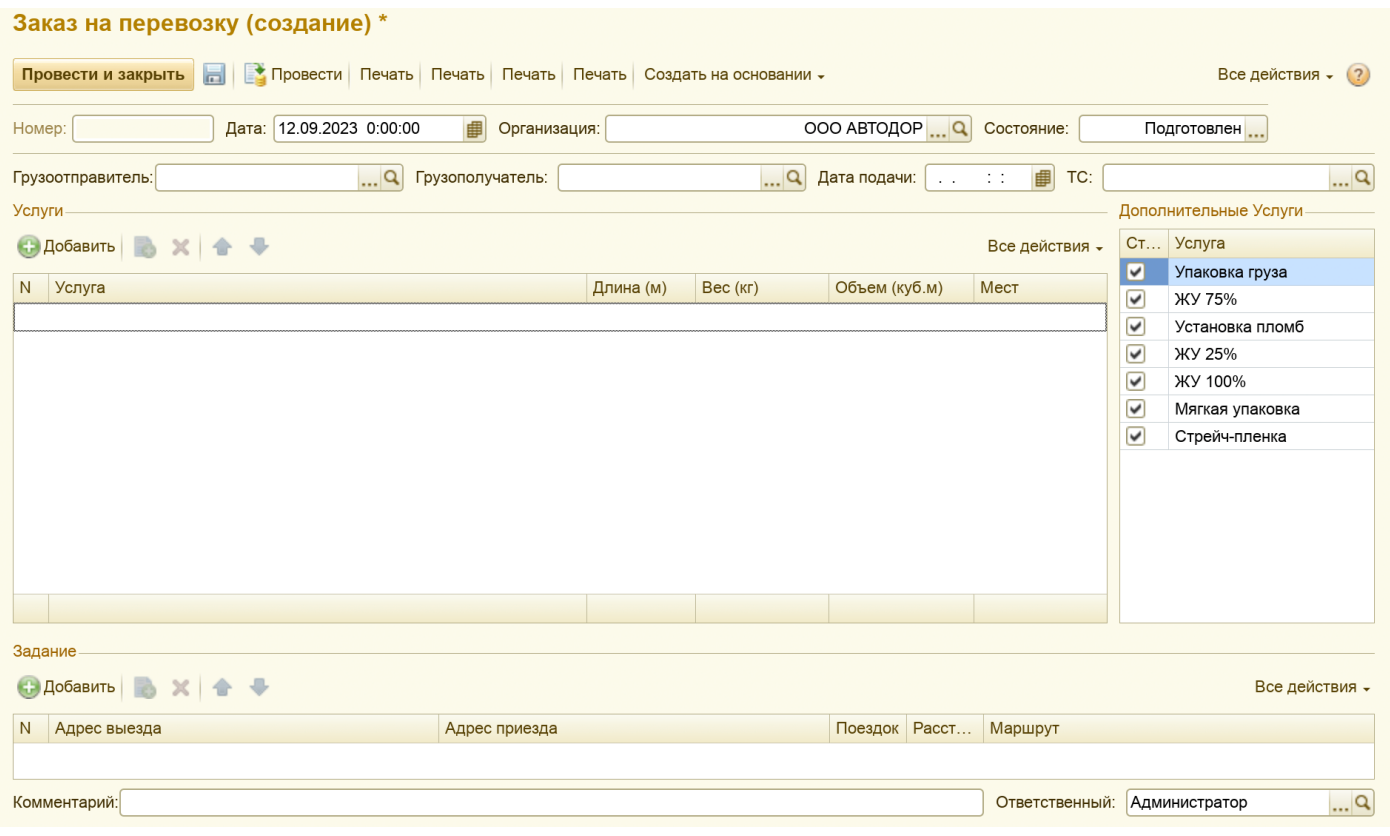

Заполняется грузоотправитель, грузополучатель, дата подачи, транспортное средство для перевозки и услуга перевозки с параметрами груза. Заполняется маршрут доставки и дополнительные услуги Документ служит основанием – для создания Путевого листа

## **Документ «Путевой лист»**

#### Создается на вкладке Автотранспорт – Путевой лист

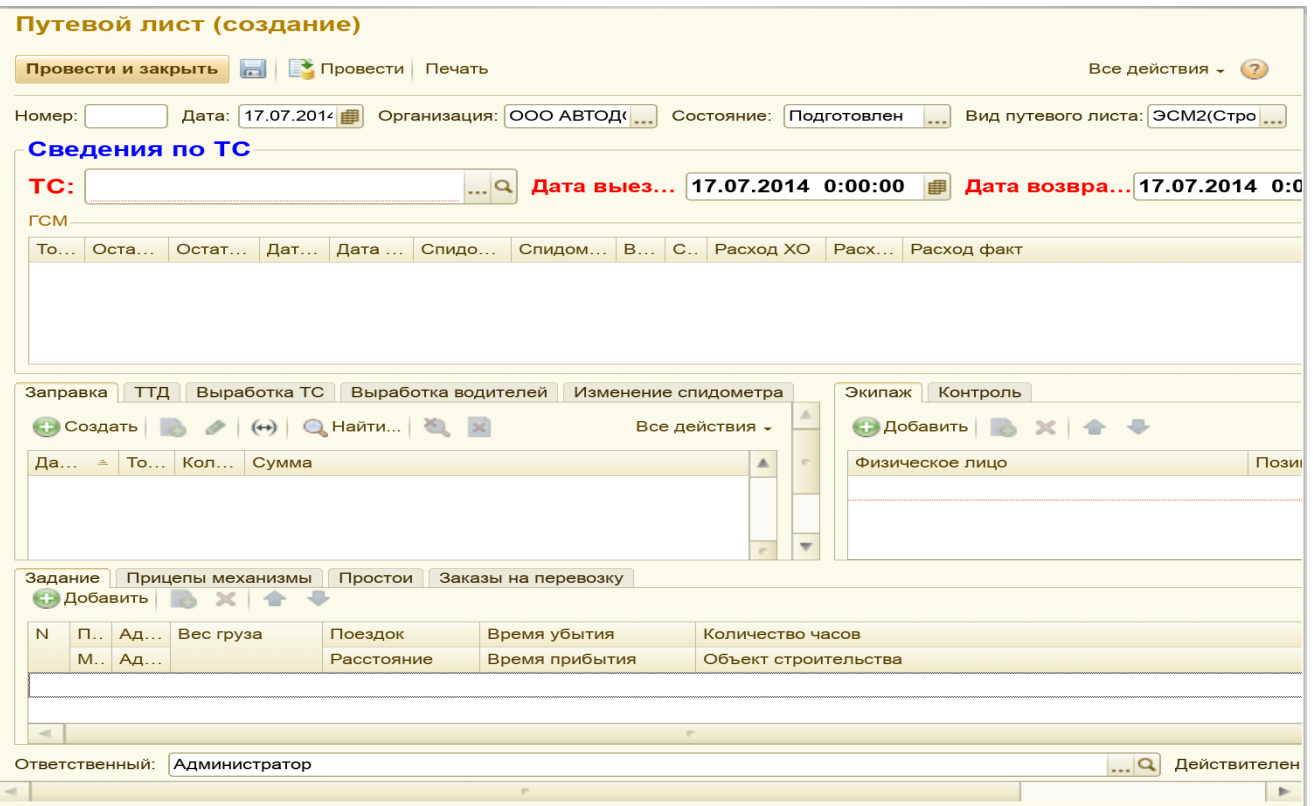

При создании Путевого листа, автоматически заполняются Значения – Организация, Состояние (Подготовлен), Вид путевого листа – согласно значения настроенных в учетной политике;

При выборе транспортного средства – автоматически происходит заполнение полей:

Табличная часть ГСМ – Топливо, Остаток Выезд, Спидометр Выезд, Дата выезда и Дата возврата;

Табличная часть Экипаж;

Табличная часть Контроль;

При заполнении «Спидометра Возврата» – происходит автоматический расчет «Расход по Норме», «Расход Факт» и «Остаток возврат».

Табличная часть Заправки – при создании и записи документа «Заправка», автоматически происходит перерасчет табличной части ГСМ – «Выдано», «Расход факт», «Остаток возврат»

*Обязательно к заполнению Закладка «Задание» с указанием маршрута и адреса выезда и приезда;*

- происходит перерасчет и заполнение таблиц «Выработка ТС» и «Выработка водителей»

- производит списание израсходованного топлива по транспортному средству;

# **Документ позволяет произвести вывод на печать в следующие печатные формы:**

- Печать З(легковой);
- Печать ЗС(Спец.Автомобиля);
- Печать 4М(Междугородний);
- Печать 4П(Повременный);
- Печать 4С(Сдельный);
- Печать 6(Автобуса спец);
- Печать ПА1(Автобус ЧП);
- Печать ПГ1(Грузовой ЧП);
- Печать ПЛ1(Легковой ЧП);
- Печать ЭСМ2(Строительный);

### **Документ «Заправка»**

Создается на вкладке Автотранспорт – Заправка ИЛИ

Из Документа «Путевой лист» – табличная часть «Заправки»

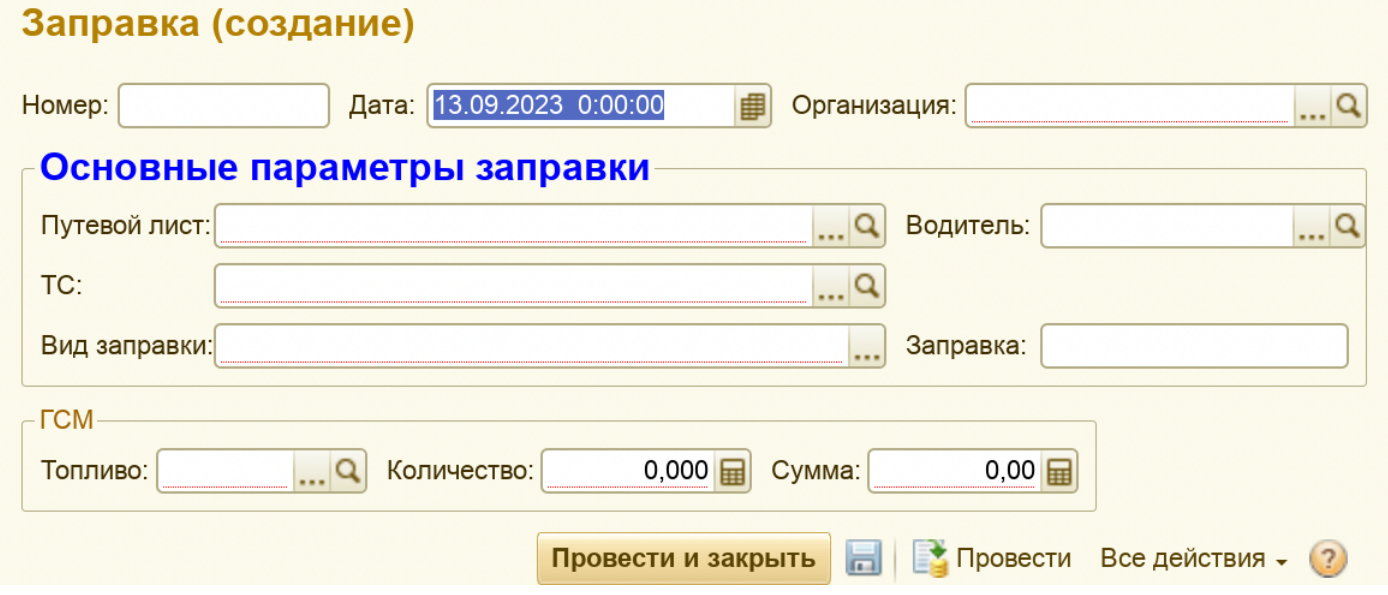

В случае создания из Документа «Путевой лист», поля Организация, Путевой лист, топливо – заполняются автоматически;

*Обязательные поля к заполнению: Организация, Путевой лист, Транспортное средство, Вид Заправки, Топливо, количество и Сумма;*

При проведении – производит оприходование топлива на транспортное средство;

# **Документ «Списание ГСМ»**

Создается на вкладке Автотранспорт – Списание ГСМ

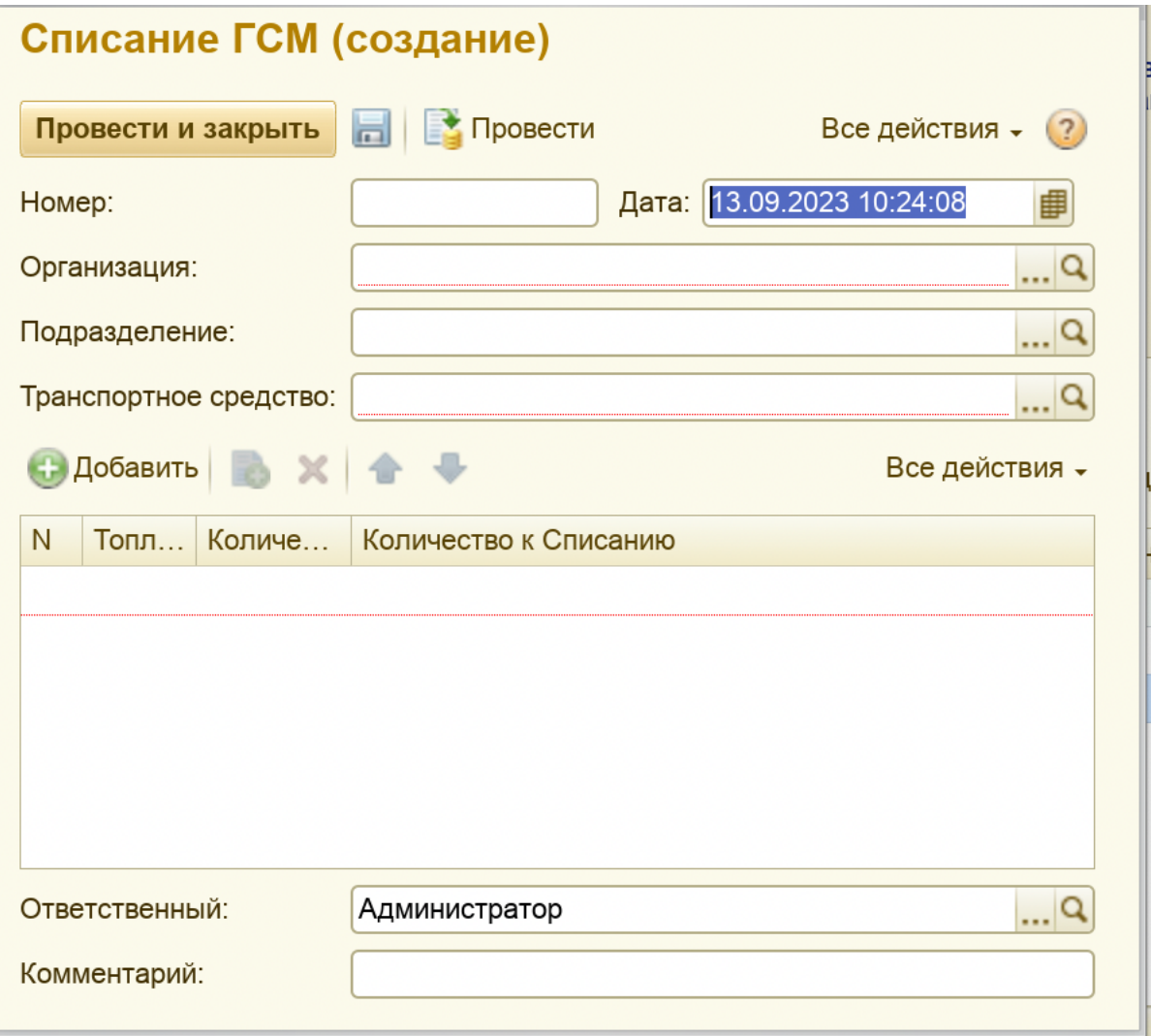

*Обязательные поля к заполнению: Организация, Транспортное средство, Количество к списанию;*

Топливо и количество остаток – заполняются автоматически при выборе Транспортного средства;

При проведении – производит списание топлива на транспортное средство;

#### **Документ «Заявка На Ремонт»**

#### Создается на вкладке Автосервис – Заявка на ремонт

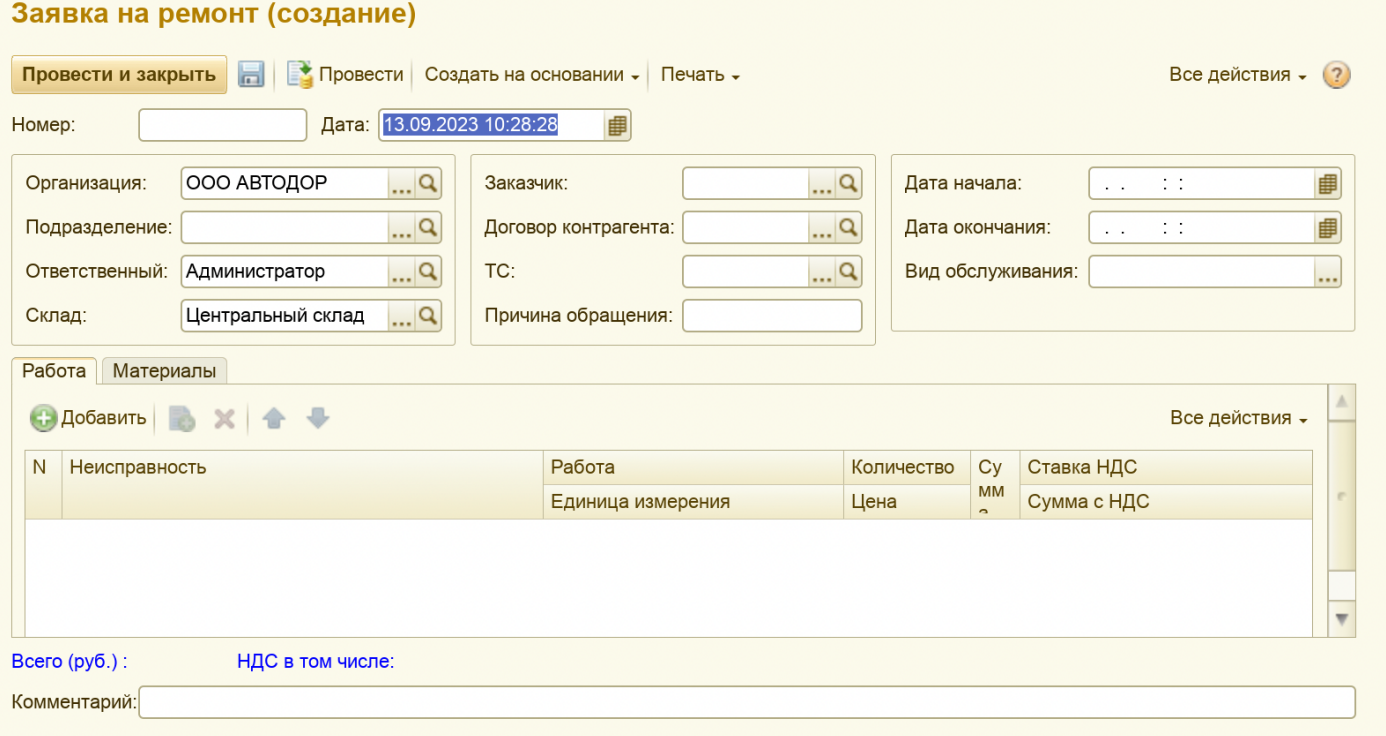

# Автоматически заполняется: Организация, Ответственный и Склад (установленными значениями учетной политики)

Документ служит основанием для создания «Ремонтного листа» и проведения ремонтных работ;

# **Документ «Ремонтный лист»**

# Создается на вкладке Автосервис – Ремонтный лист ИЛИ

# На основании документа «Заявки на ремонт»

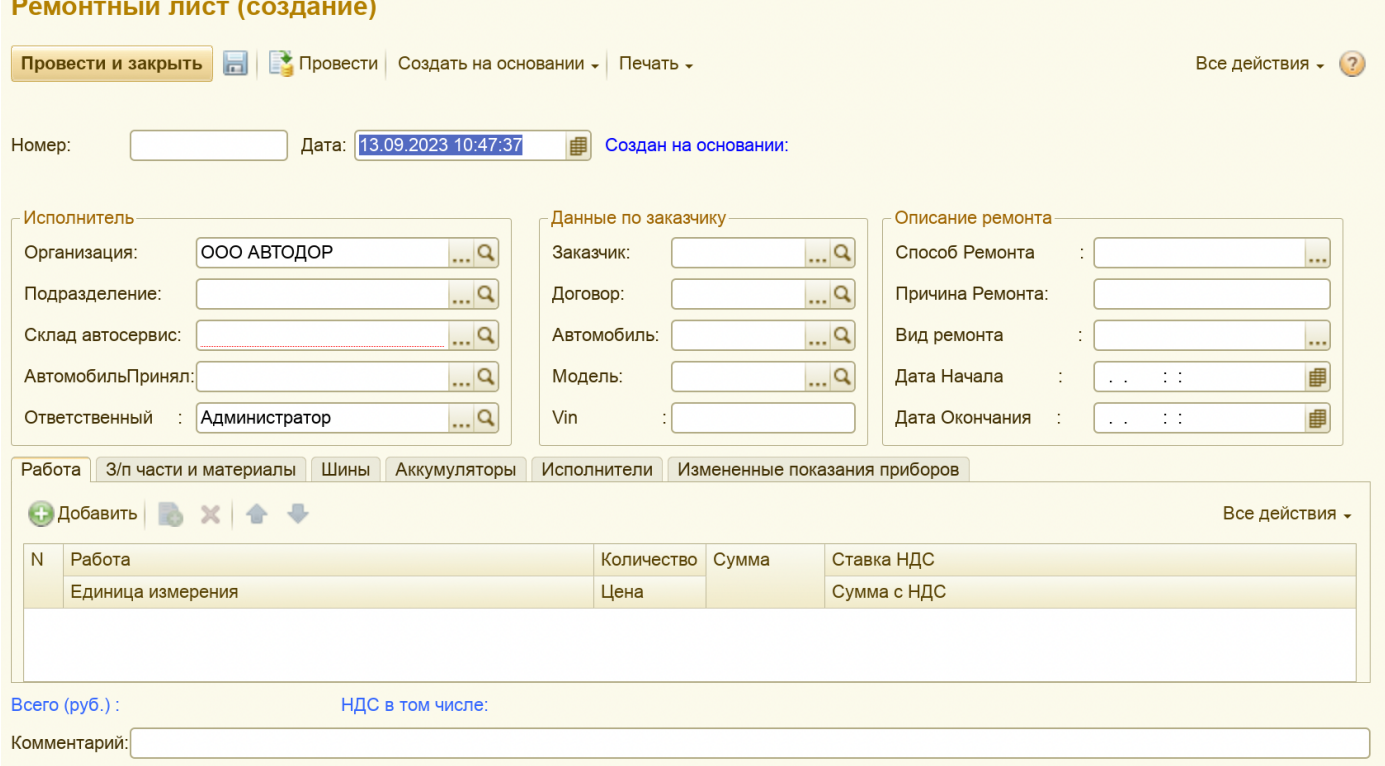

Автоматически заполняются поля: Дата, Организация Ответственный; *Обязательные поля: Склад автосервис, табличная часть «Работа» и «З/п части и материалы»*

Документ служит для фиксации проведения ремонтных работ; Служит основанием для выставления «Счета на оплату»

При проведении списывает материалы со склада

# **Документ «Счет на оплату»**

# Создается на вкладке Автосервис – Счет на оплату покупателю

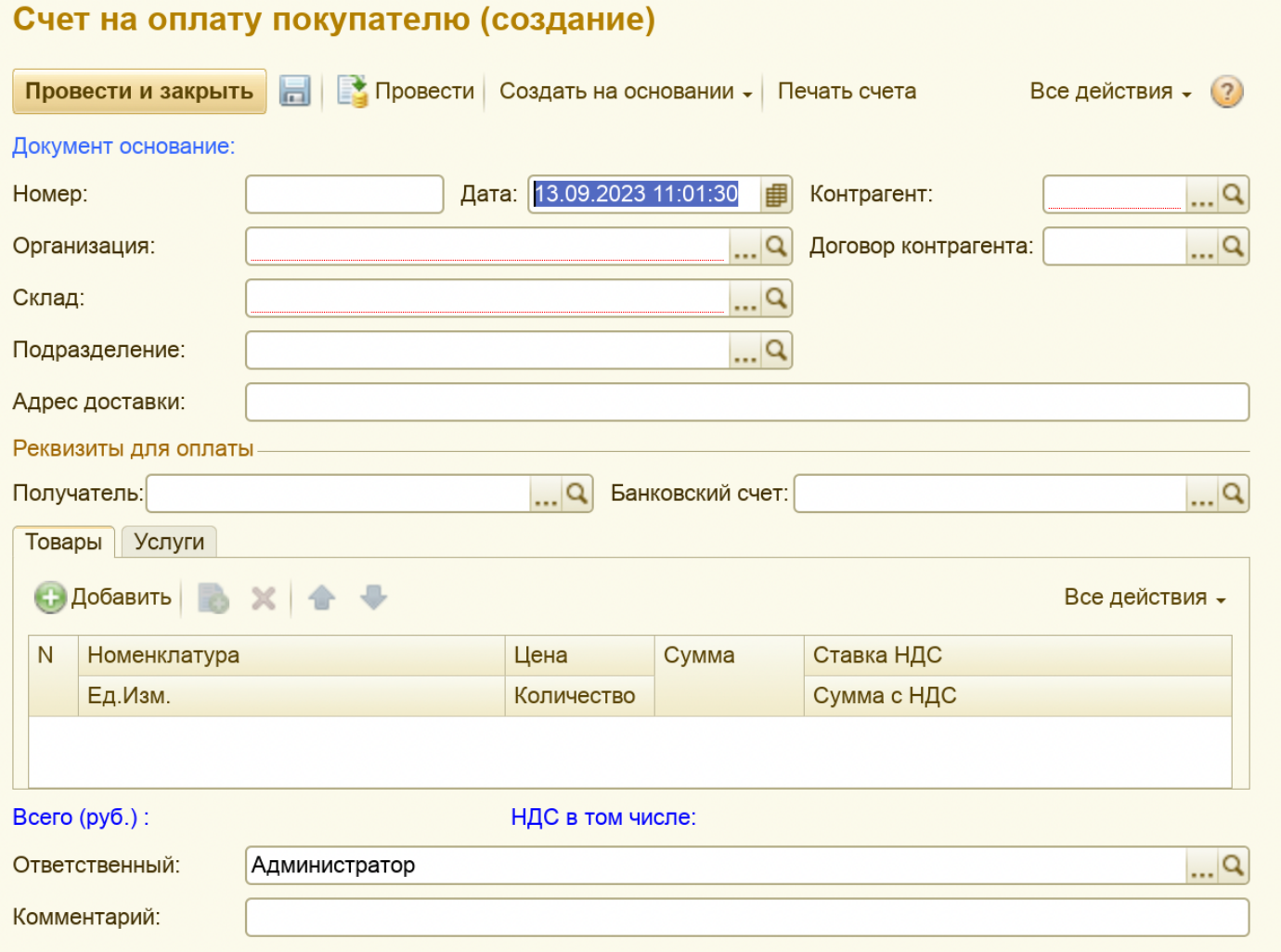

Поля обязательные к заполнению: Организация, Контрагент, Склад, табличная часть «Товары» или «Услуги»;

Служит основанием для оплаты клиентом;

#### **Документ «Поступление товаров и услуг»**

# Создается на вкладке Номенклатура и Склад – Поступление товаров и услуг

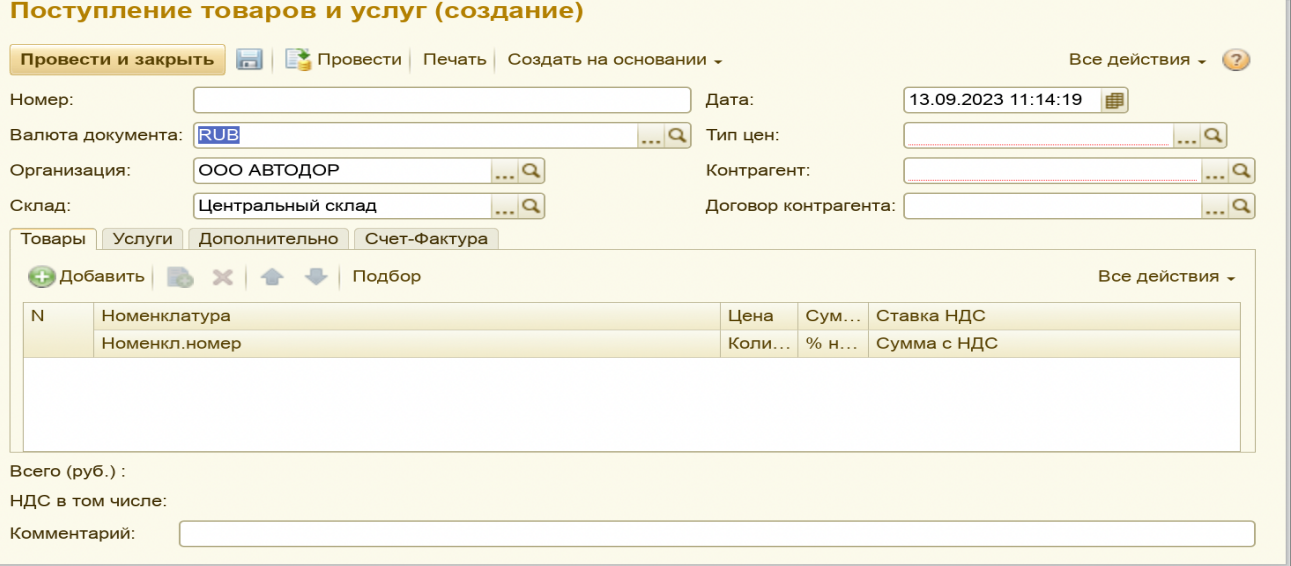

Авто заполняемые поля: Дата, Валюта, Организация и Склад;

*Обязательные поля к заполнению: Тип цен, Контрагент, табличная часть «Товары» или «Услуги»*

При проведении производит приход товаров на склад;

Служит Основанием для документов: Возврат товаров, Поступление Доп расходов, РКО, Списание с расчетного счета, Счет Фактуры, Требование Накладная;

#### **Документ «Реализация товаров и услуг»**

Создается на вкладке Номенклатура и Склад – Реализация товаров и услуг

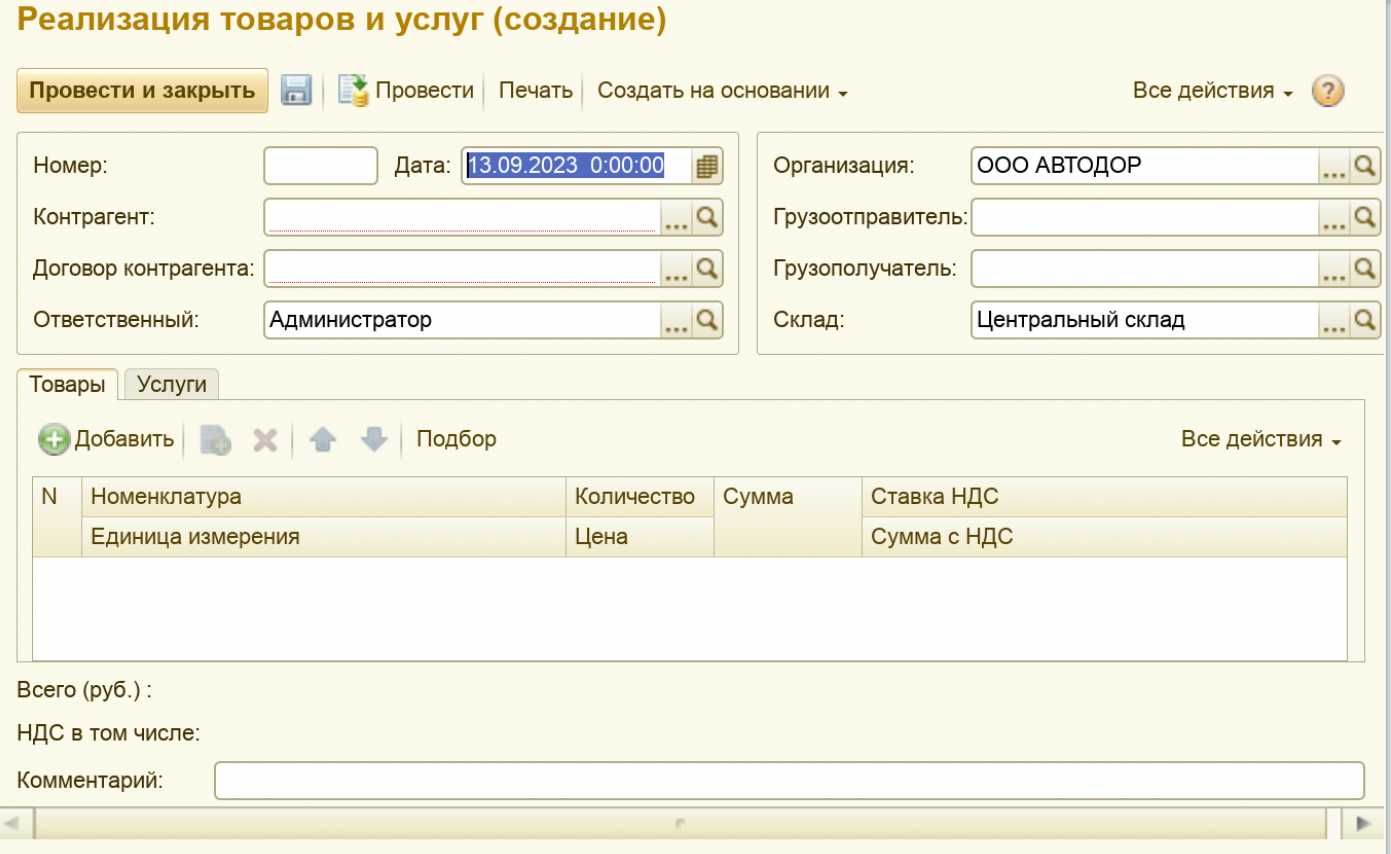

Авто заполняемые поля: Дата, Ответственный, Организация и Склад; *Обязательные поля к заполнению: Контрагент, Договор, табличная часть «Товары» или «Услуги»*

При проведении производит расход товаров на складе;

Служит Основанием для документов: Возврат товаров от покупателя, ПКО, Поступление на расчетный счет, Счет Фактура Выданный, Счет на оплату;

# **Документ «Перемещение Товаров»**

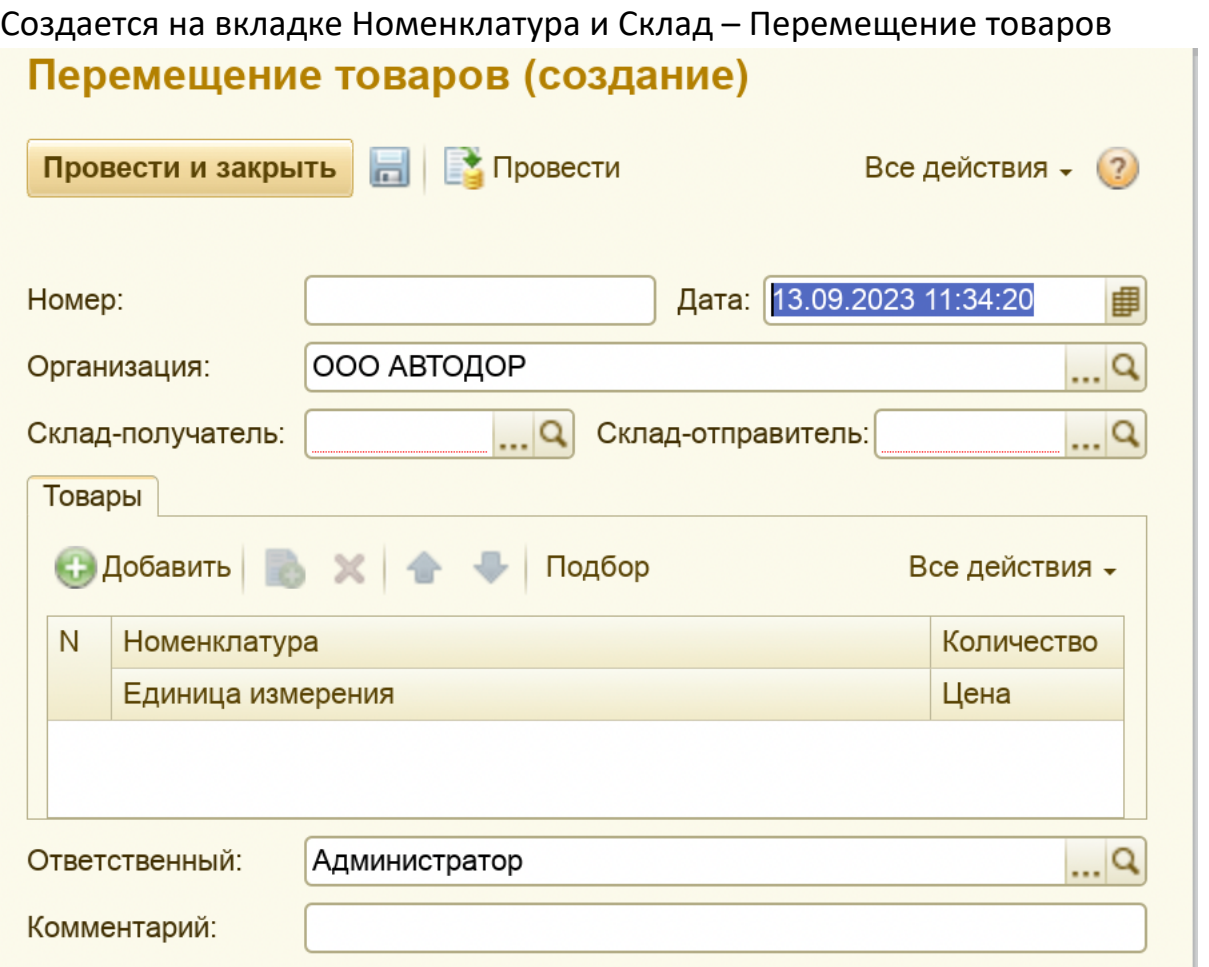

Авто заполняемые поля: Дата, Ответственный, Организация; *Обязательные поля к заполнению: Склад-получатель, Склад-отправитель, табличная часть «Товары»*

При проведении производит списание товаров на складе-отправитель и оприходование на складе-получатель;

#### **Документ «Поступление Дополнительных Расходов»**

Создается на вкладке Номенклатура и Склад – Поступление Дополнительных Расходов

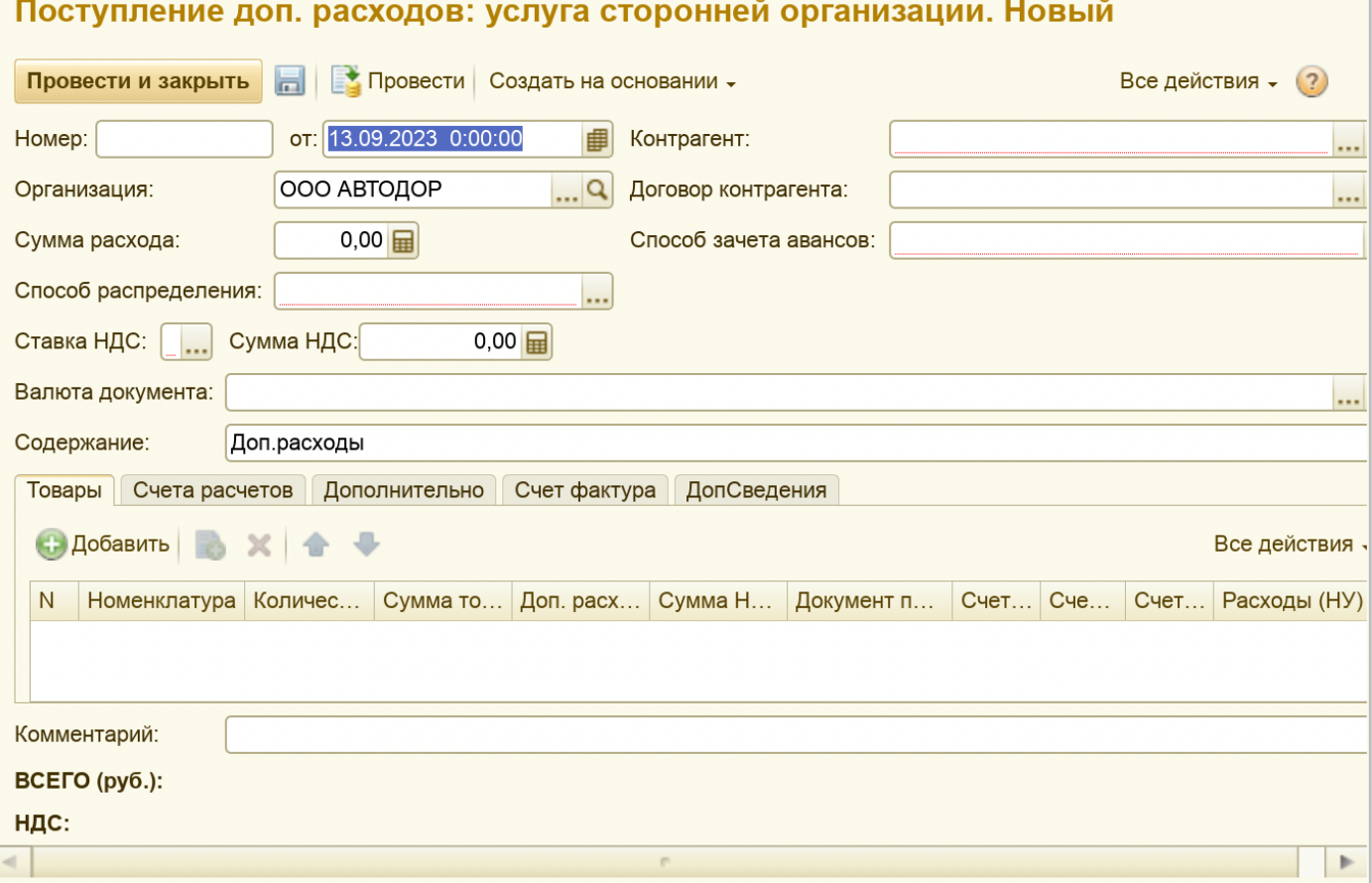

Авто заполняемые поля: Дата, Ответственный, Организация; *Обязательные поля к заполнению: Контрагент, Договор, Способ зачета аванса, Способ распределения, табличная часть «Товары»*

Служит Основанием для документов: Списание с расчетного счета;

#### **Документ «Требование-Накладная»**

Создается на вкладке Номенклатура и Склад – Требование-Накладная

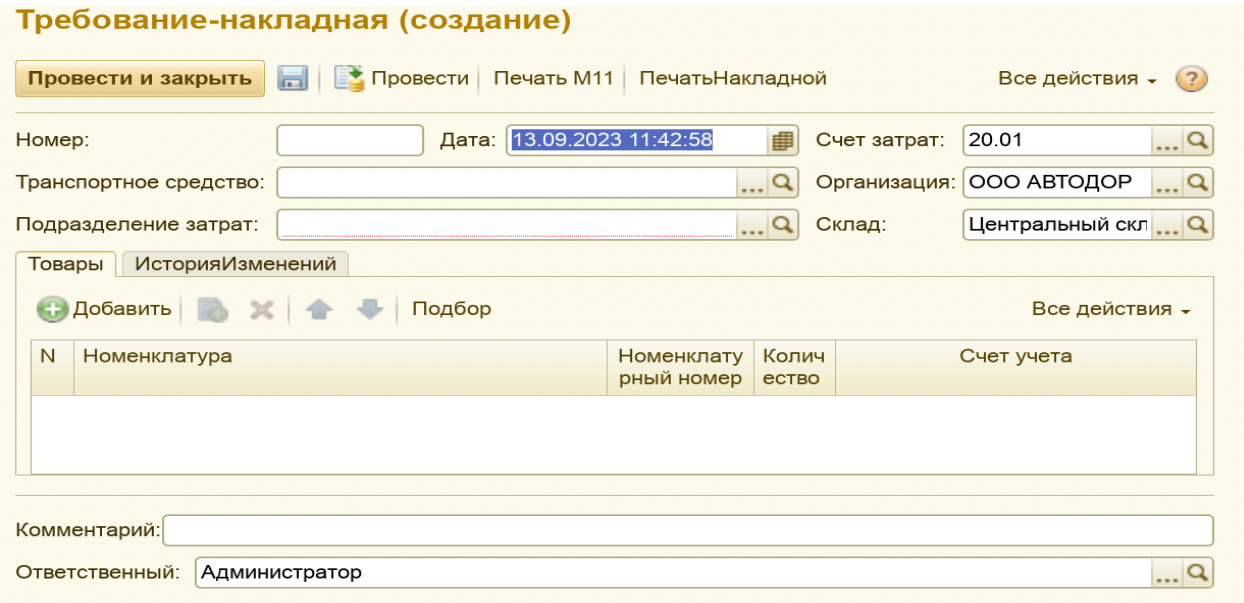

Авто заполняемые поля: Дата, Ответственный, Счет затрат, Организация и Склад; *Обязательные поля к заполнению: Подразделение затрат, табличная часть «Товары»* 

При проведении производит расход товаров на складе;

Вывод на печать по форме М11

ORDHYARADOUHA TAROBAR (AGOROUHA)

#### **Документ «Оприходование Товаров»**

Создается на вкладке Номенклатура и Склад – Оприходование Товаров

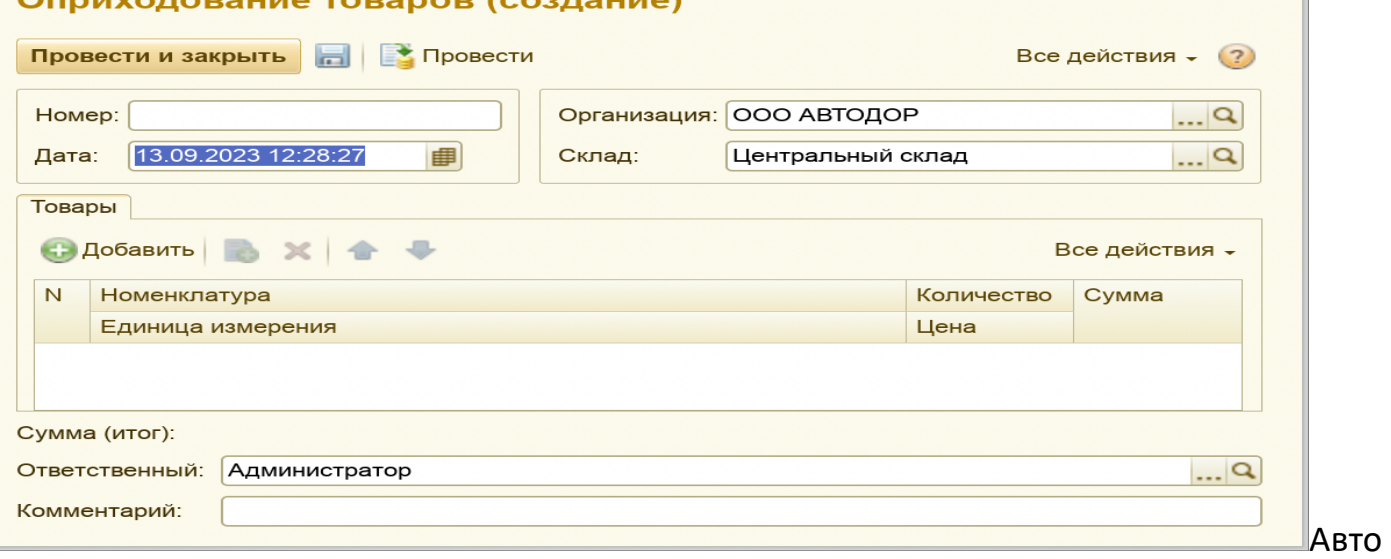

заполняемые поля: Дата, Ответственный, Организация и Склад;

*Обязательные поля к заполнению: табличная часть «Товары»* 

При проведении производит списание товаров на складе;

#### **Документ «Списание Товаров»**

Создается на вкладке Номенклатура и Склад – Списание Товаров

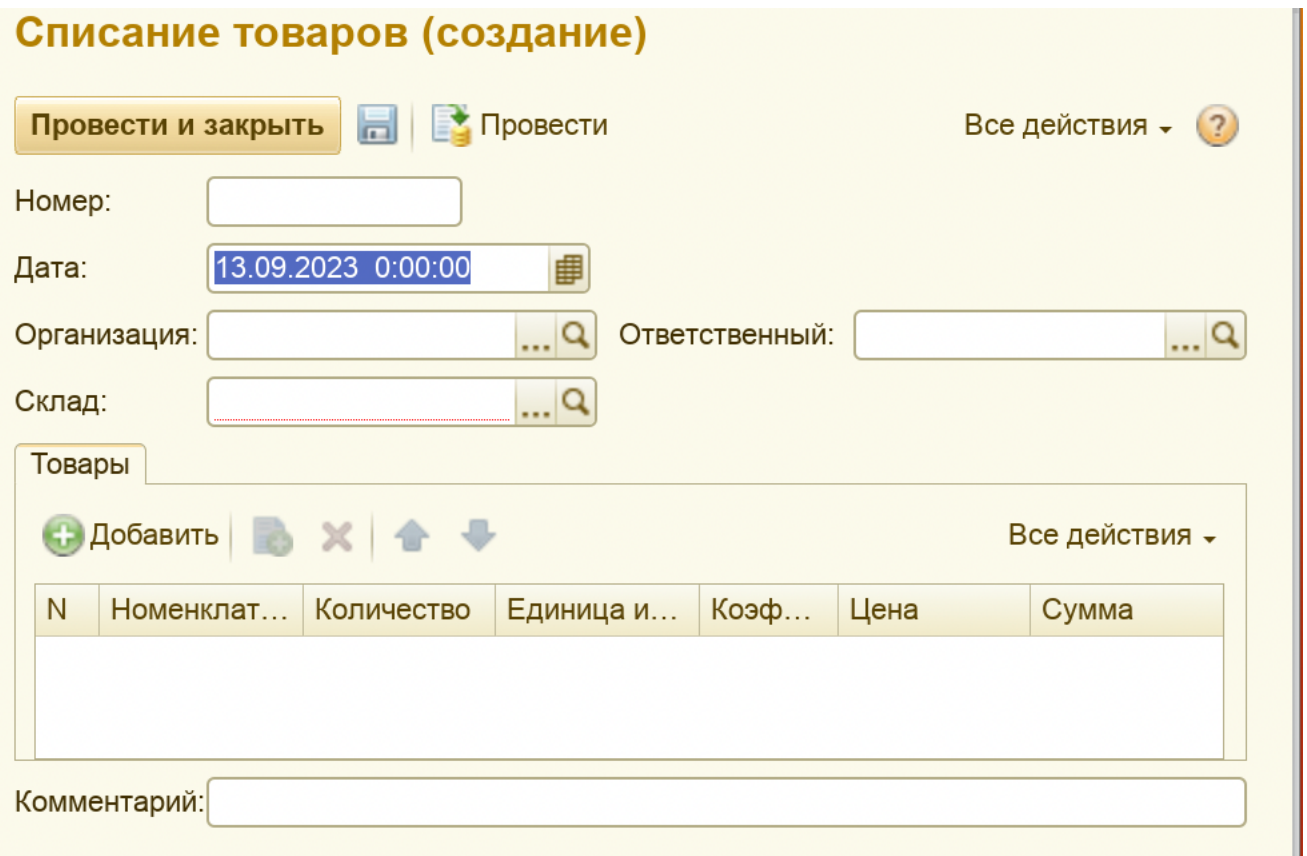

Авто заполняемые поля: Дата;

*Обязательные поля к заполнению: Организация, Склад, Ответственный и табличная часть «Товары»* 

При проведении производит приход товаров на склад;

# **Финансы (Банк, Касса)**

Подсистема содержит основные документы по Банку и Кассе

- Поступление на расчетный счет
- Списание с расчетного счета
- Приходно-кассовый ордер
- Расходно-кассовый ордер
- Авансовый отчет
- Счета-Фактуры выданные/полученные

# **Зарплата (Начисление зарплаты)**

На вкладке Зарплата-Начисление зарплаты

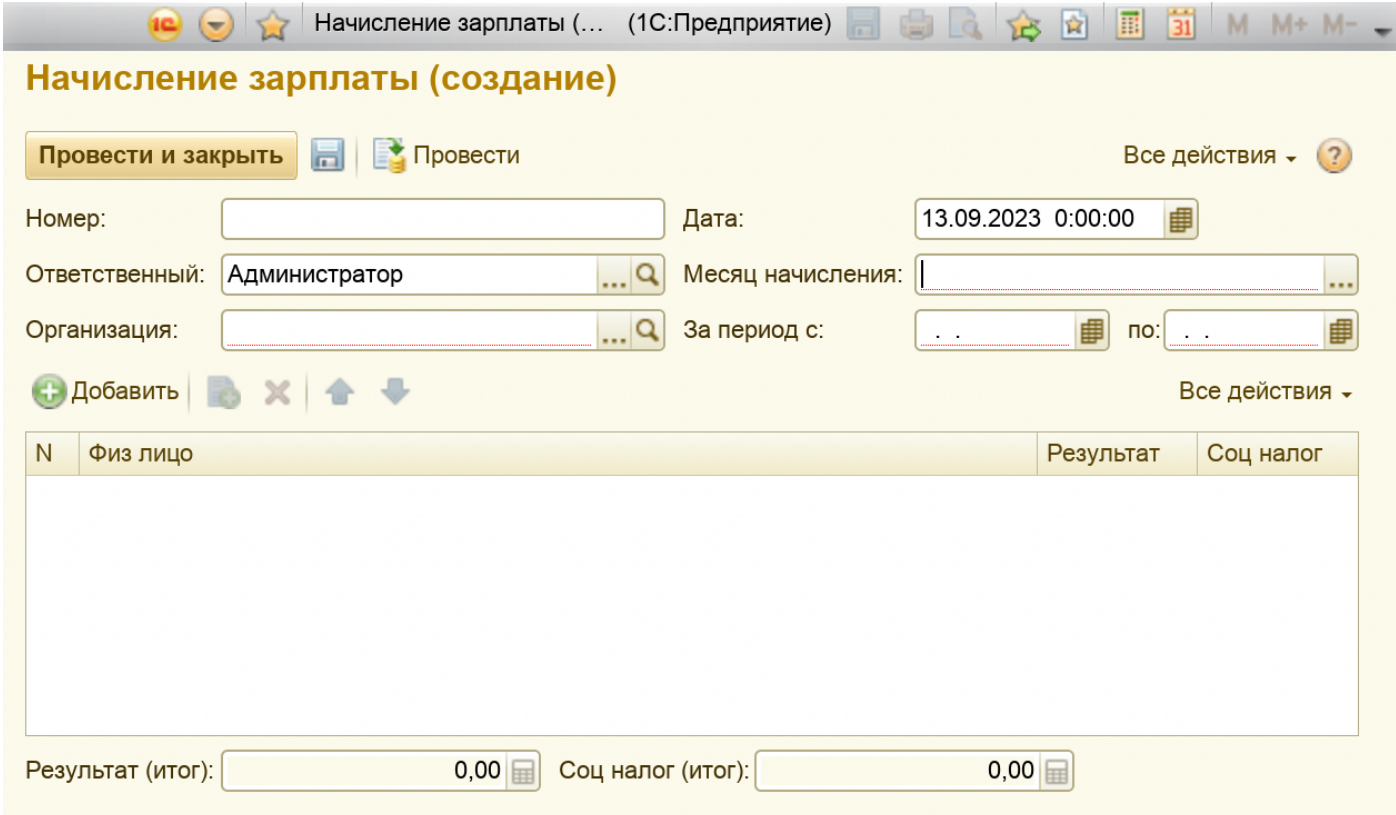

*Обязательные поля: Организация, Месяц начисления, «Период с» и «Период по»*

# **Управленческие и финансовые отчеты**

# Вкладка Автотранспорт, Автосервис, Номенклатура и склад

- Отчет Аренда Машин;

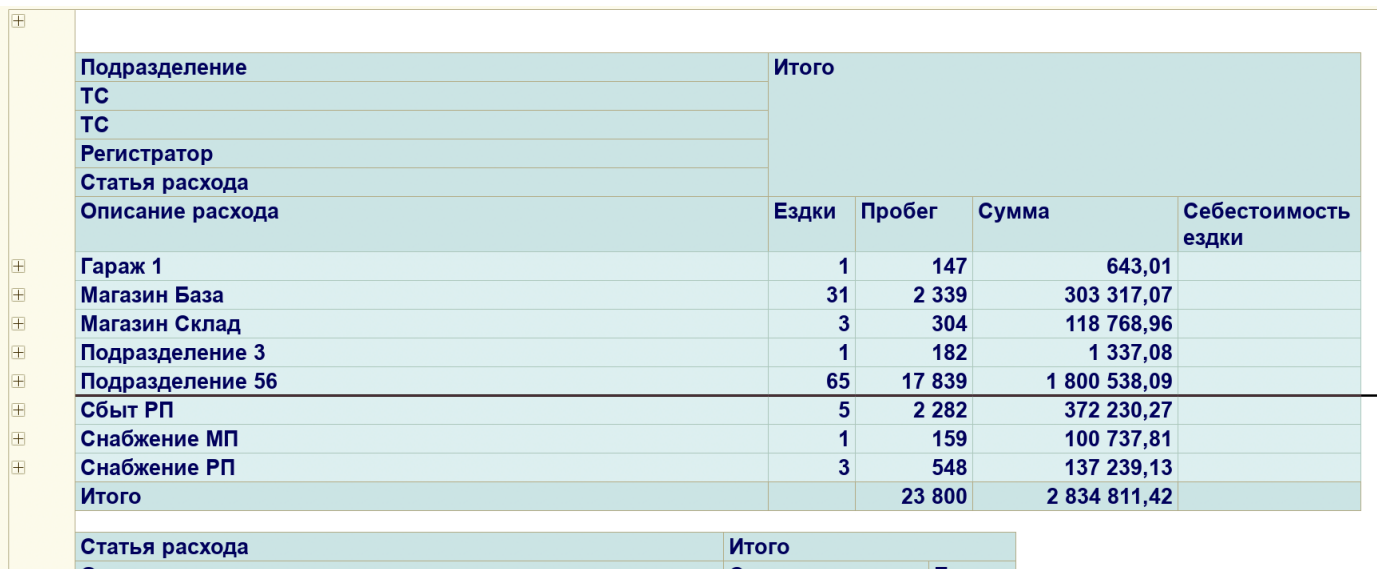

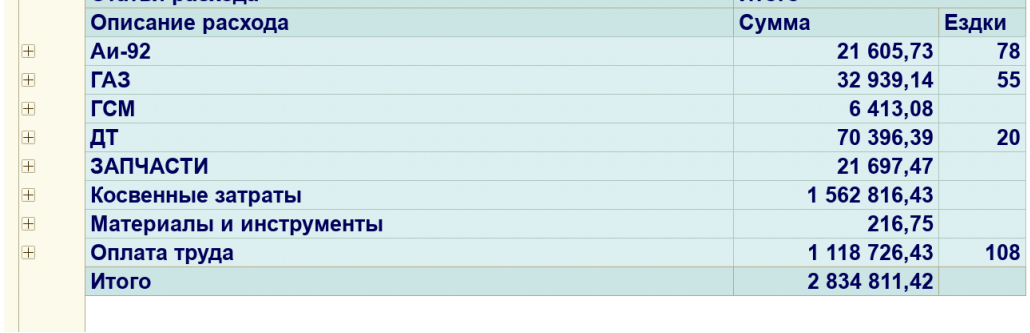

# - Отчет движения ГСМ;

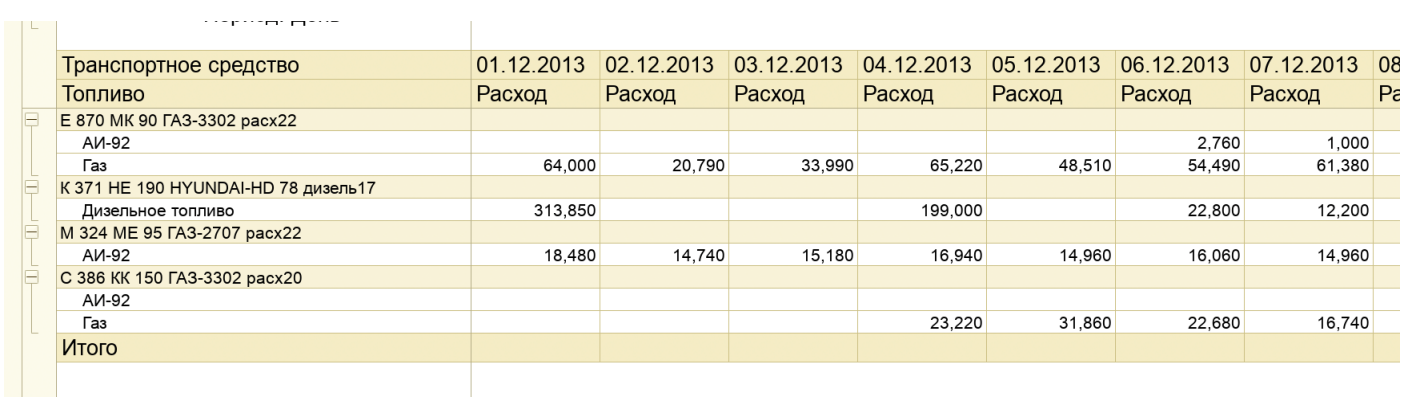

# - Отчет Заправочная Ведомость;

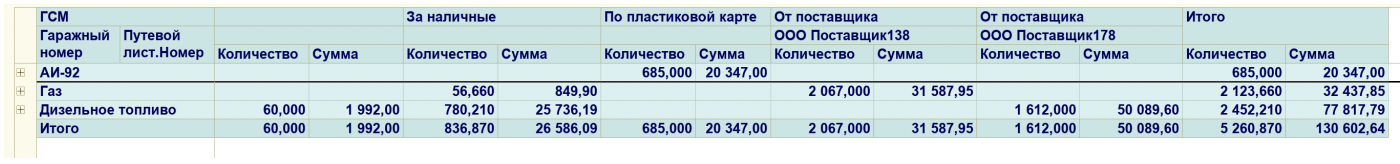

# - Отчет По Заявкам На Ремонт;

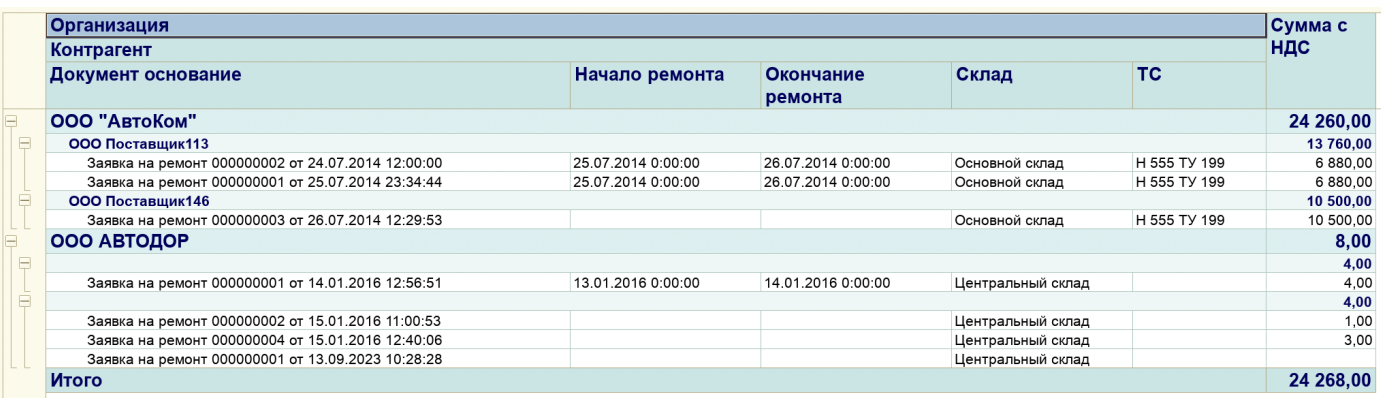

#### - Отчет Работа Автотранспорта;

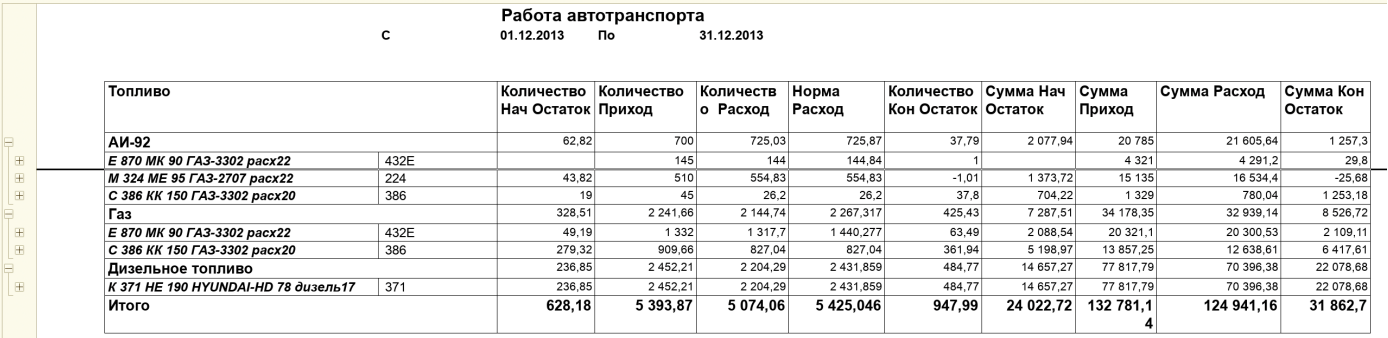

## - Отчет Ведомость Расхода Запчастей;

#### Ведомость расхода запчастей

Параметры: Период: День<br>Отбор: Переодичность Больше или равно "01.12.2013 0:00:00" И<br>Переодичность Меньше или равно "31.12.2013 0:00:00"

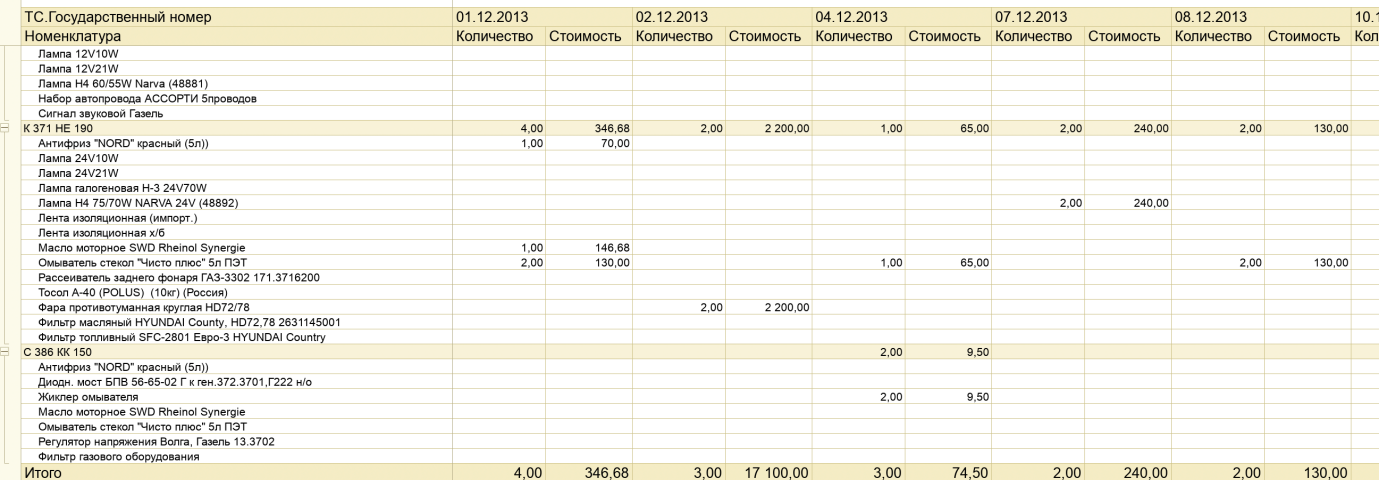

# - Отчет Перевозок По Тоннам;

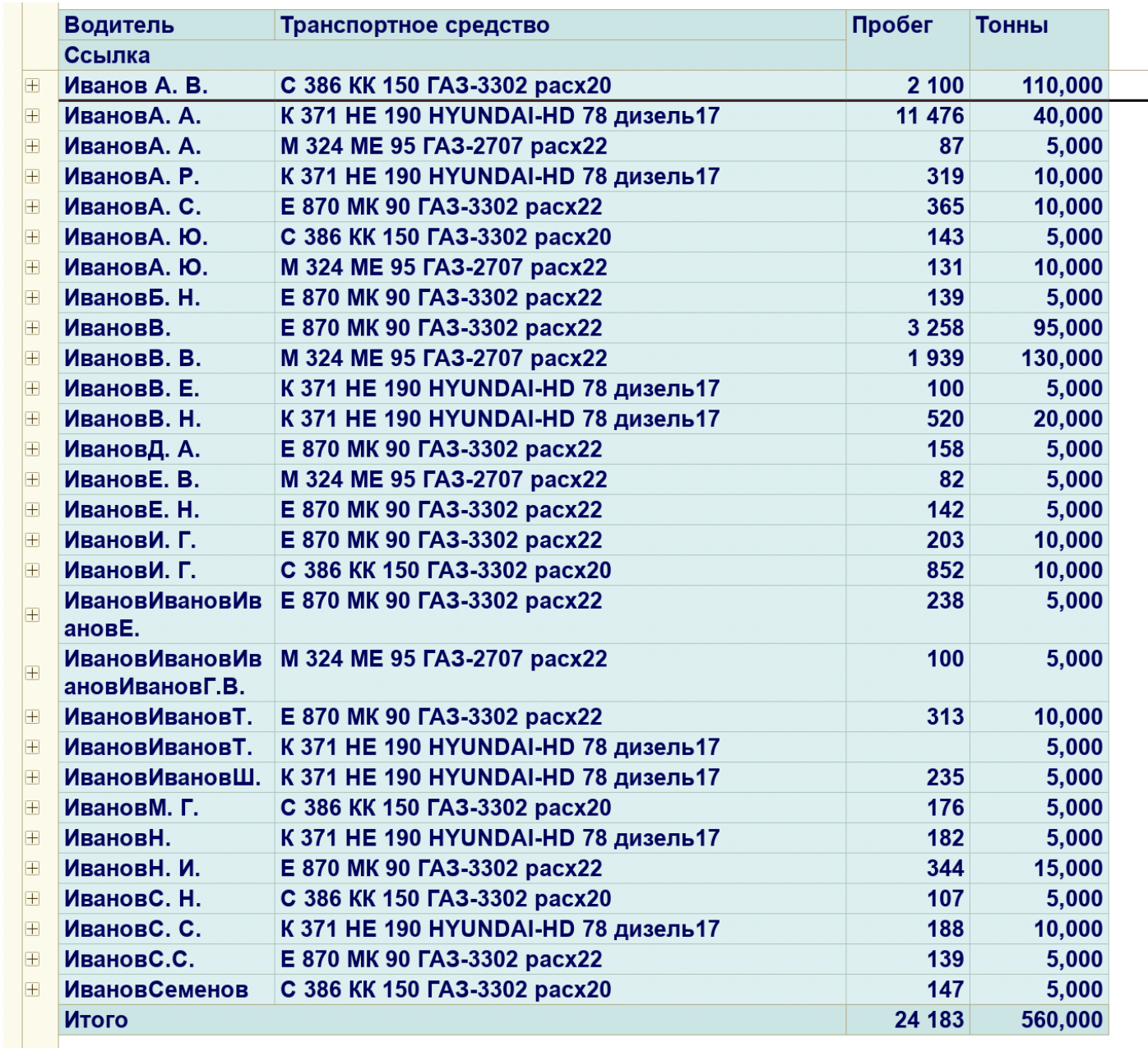